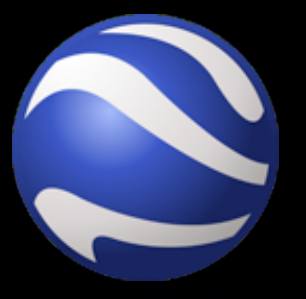

## CoastWatch Data in Google Earth: A How-to Guide

Peter Hollemans,  $\bigcirc$  Terrenus Earth Sciences Consultant for NOAA/NESDIS

CoastWatch Operations Managers Meeting, June, 2007

#### Talk Outline

• About Google Earth • Preparing Data • Demonstration

#### Features

About Google Earth

> Preparing **Data**

> > Demo

Geographic data display: points with labels, lines, images

• Network and local data sources

• Tools for adding new items and measuring distances

• Hardware-accelerated 3D graphics

# Advantages over CDAT

About Google Earth

> Preparing Data

> > Demo

- It's "dynamic": geographic data from multiple network data or sources in real time
- Built-in and community data sources
- Storage/recall of data via KML
- Google software development team

### Drawbacks :-(

About Google Earth Preparing **Data** Demo

- No access to data values
- Cannot change color enhancement
- Only one projection supported
- Cannot survey or correct data (not an analysis tool)

### Images

About Google Earth Preparing

Data

Demo

Data must be in a geographic projection (regularly spaced in latitude and longitude)

- Data must be rendered to an image (PNG, JPEG, GIF,TIFF)
- **Blank data areas set to** transparent (PNG, GIF)
- **Color scale from plot legends**

### Images (continued ...)

#### Data image Legend

65 Land About  $-10$ Google Earth CHLOROPHYLL-A (mg m^-3) Preparing Data  $\frac{1}{2}$  0.1 Demo  $0.01$ 

**Cloud** 

June, 2007 **Peter Hollemans, T**errenus Earth Sciences Consultant for NOAA/NESDIS

## Markup Language

About Google Earth

Preparing Data Demo

• <GroundOverlay> for geographic images

- <ScreenOverlay> for legends
- <Region> and <NetworkLink> to limit loading to view area (optional)
- <Folder> to group related images and legends

# Markup (continued ...)

About Google Earth

Preparing Data

Demo

**<GroundOverlay> <name>Test Overlay</name> <Icon> <href>my\_image.png</href> </Icon> <LatLonBox> <north>45.0</north> <south>30.0</south> <east>-60.0</east> <west>-82.0</west> </LatLonBox> </GroundOverlay>**

## Packaging

#### Images

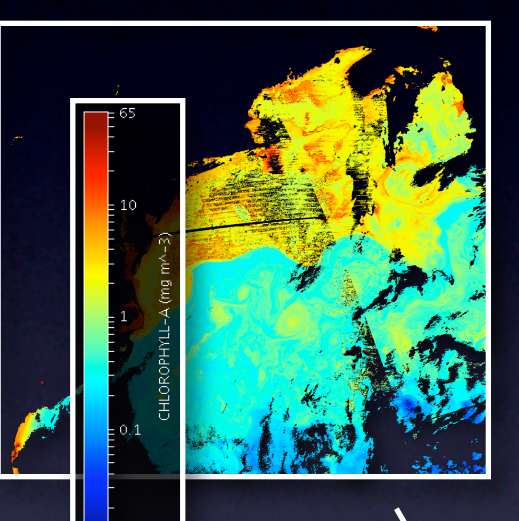

#### Markup

**<?xml version="1.0" encoding="UTF-8"?> <kml xmlns=["http://earth.google.com/kml/2.1"](http://earth.google.com/kml/2.1)> <GroundOverlay> <name>AVHRR Overlay</name> <Icon> <href>image.png</href> <viewBoundScale>0.75</viewBoundScale> </Icon> <LatLonBox> <north>63</north> <south>10</south> <east>-97</east> <west>-150</west> </LatLonBox> </GroundOverlay> </kml>**

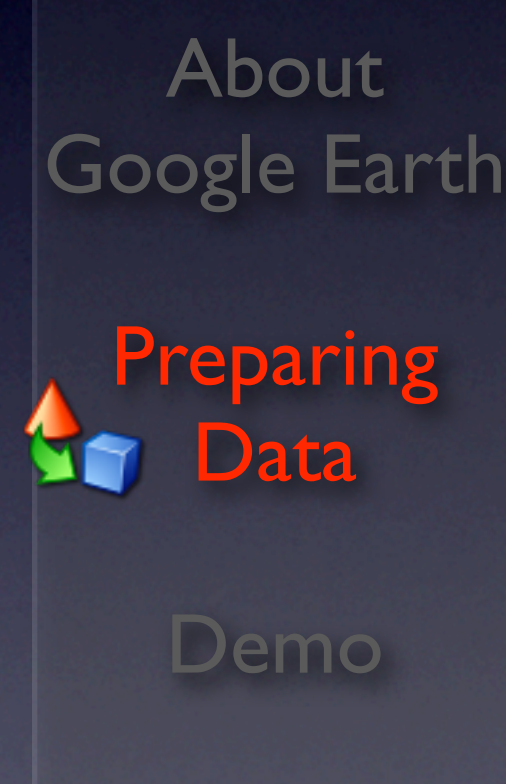

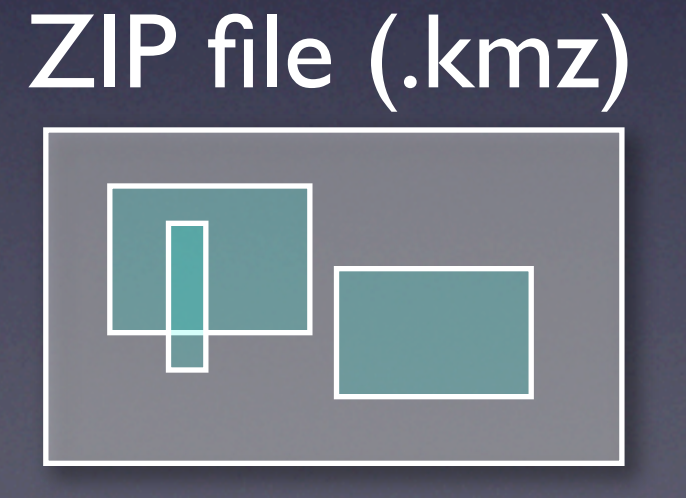

June, 2007 **Peter Hollemans, T**errenus Earth Sciences Consultant for NOAA/NESDIS

### AVHRR Example

About Google Earth

> Preparing Data

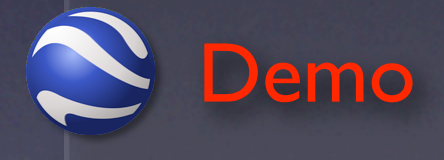

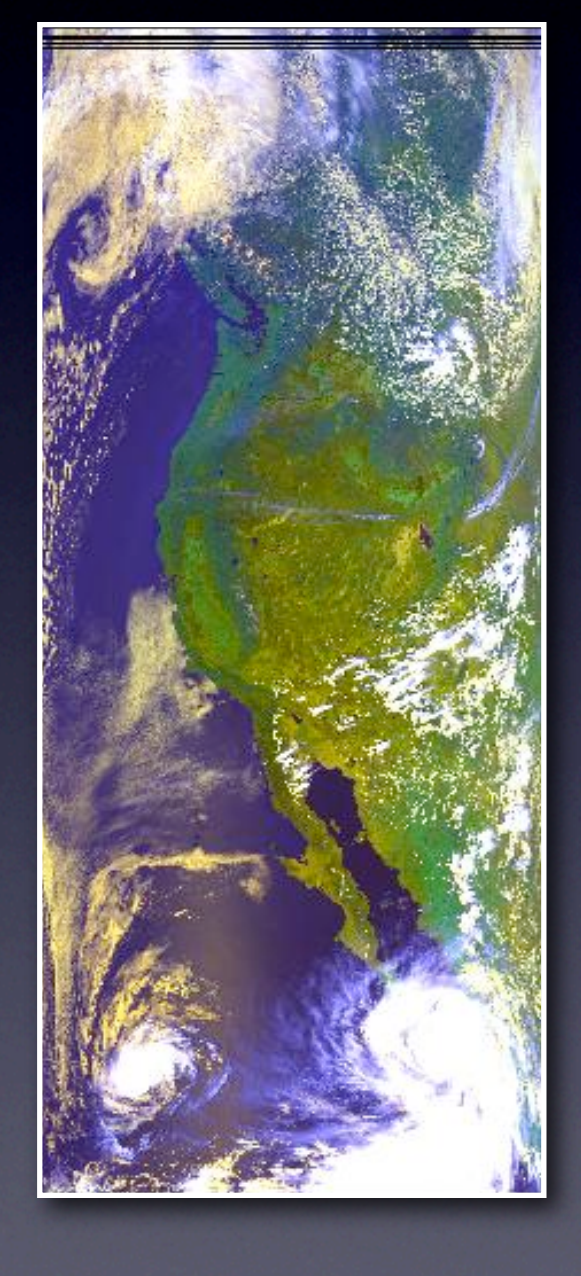

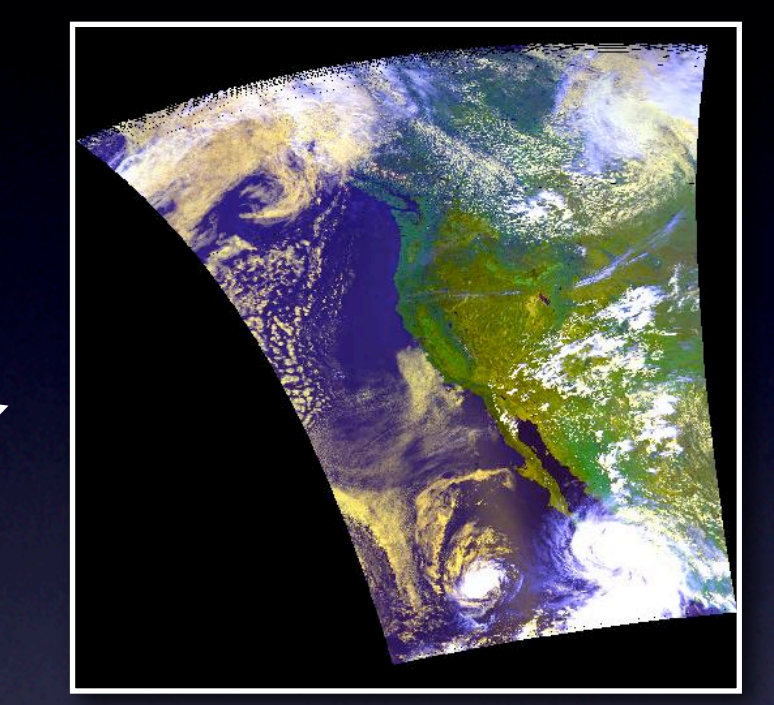

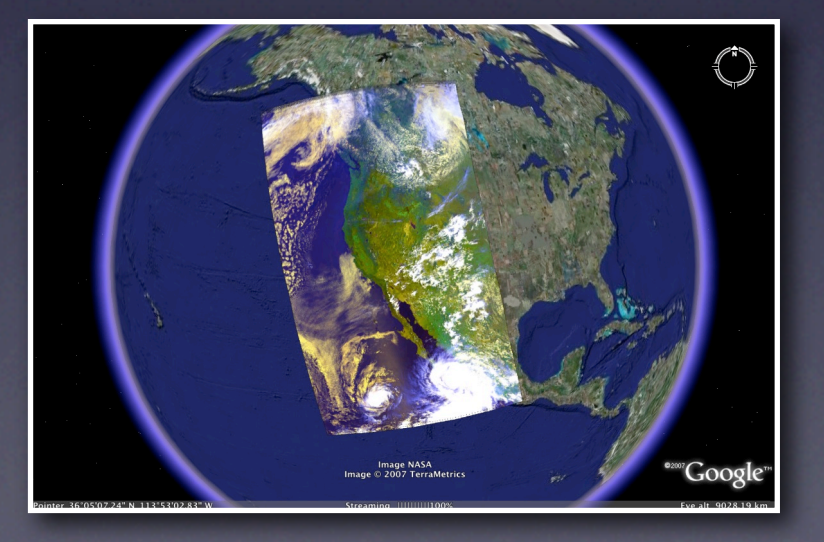

June, 2007 **Peter Hollemans, Terrenus Earth Sciences Consultant for NOAA/NESDIS** 

# AVHRR Example (continued ...)

About Google Earth

> Preparing **Data**

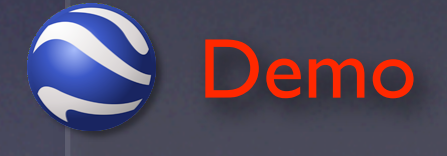

**<?xml version="1.0" encoding="UTF-8"?> <kml xmlns="http://earth.google.com/kml/2.1"> <GroundOverlay> <name>AVHRR Overlay</name> <Icon> <href>image.png</href> <viewBoundScale>0.75</viewBoundScale> </Icon> <LatLonBox> <north>63</north> <south>10</south> <east>-97</east> <west>-150</west> </LatLonBox> </GroundOverlay> </kml>**

## GOES SST Example

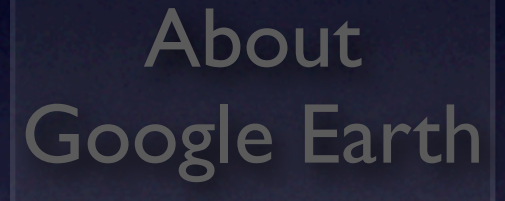

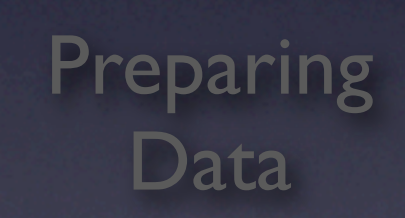

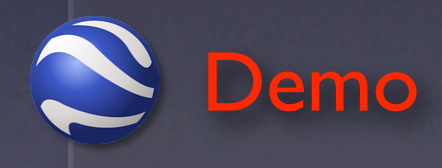

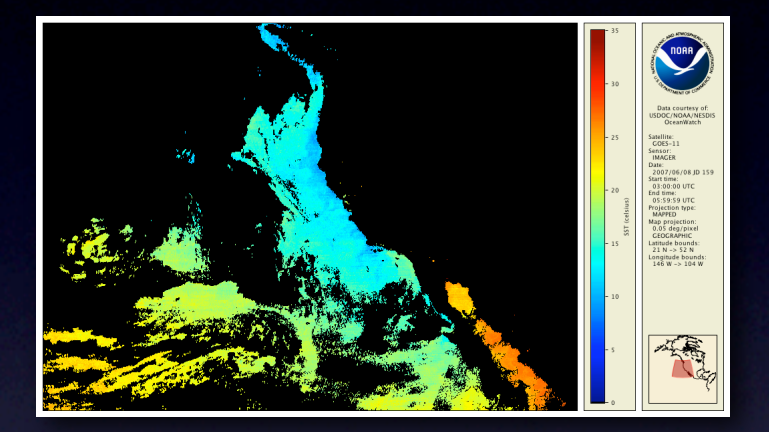

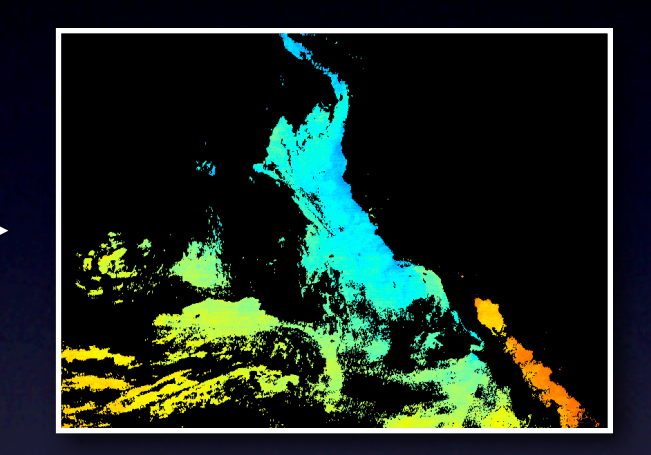

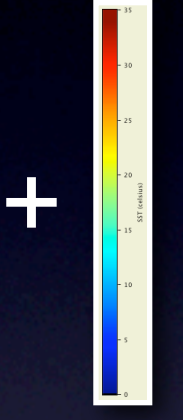

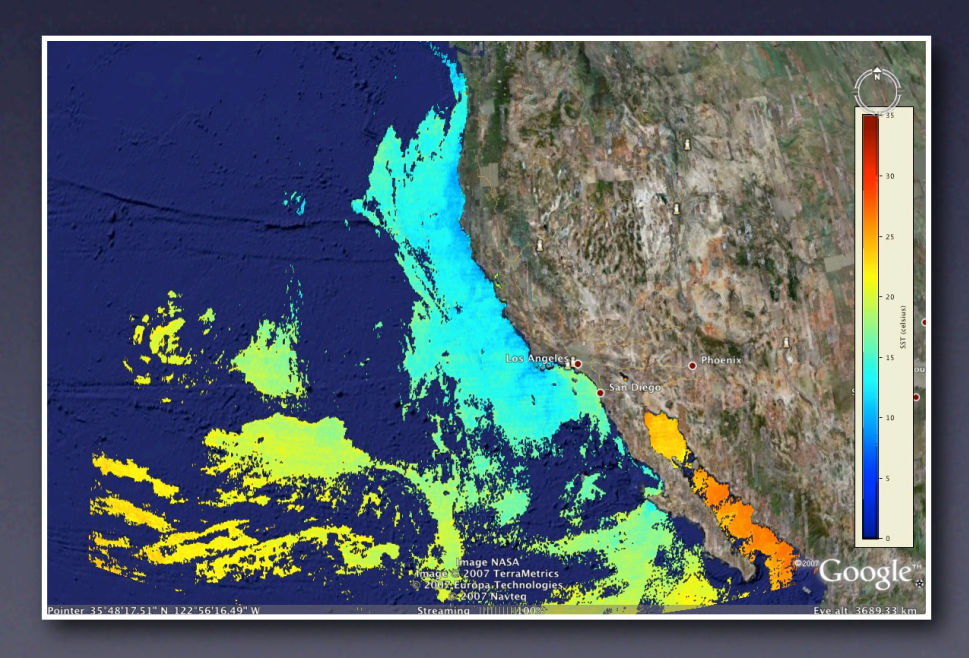

June, 2007 **Peter Hollemans,**  $\bigcap$  **Terrenus Earth Sciences Consultant for NOAA/NESDIS** 

# GOES SST Example (continued ...)

**<?xml version="1.0" encoding="UTF-8"?>**

About Google Earth

> Preparing **Data**

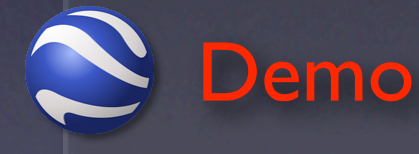

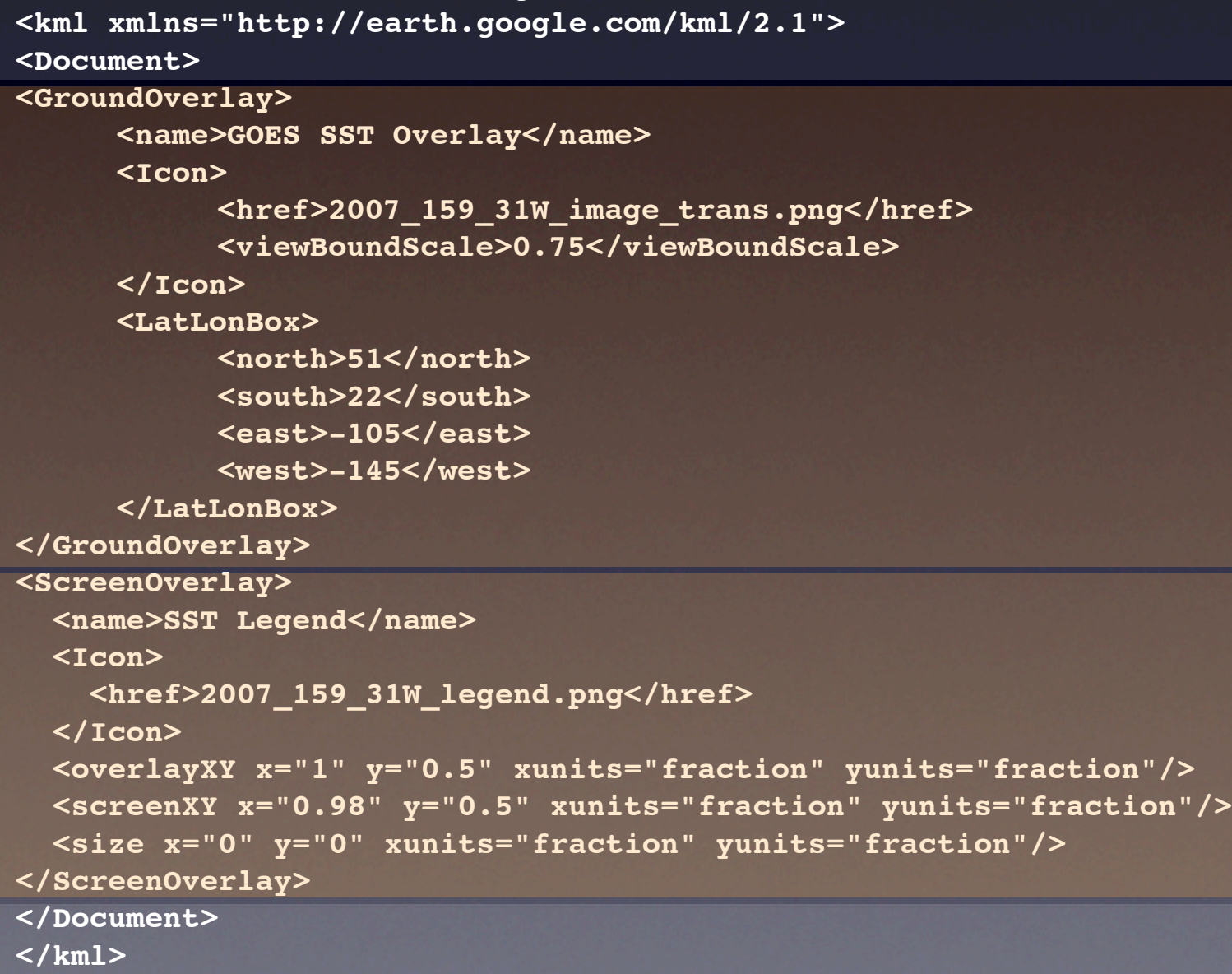

## Summary

- About Google Earth: features, advantages, drawbacks
- Preparing Data: images, KML code • Demonstration:AVHRR, GOES SST

#### References

• Google Earth download: earth.google.com • KML language: - code.google.com/apis/kml